# **Itt kezdje Gyors telepítési útmutató**

**A készülék beüzemelése előtt olvassa át a** *Termékbiztonsági útmutatót* **a [7. oldalon](#page-6-0)**, majd térjen vissza erre az oldalra beállítás és üzembe helyezés lépéseiért.

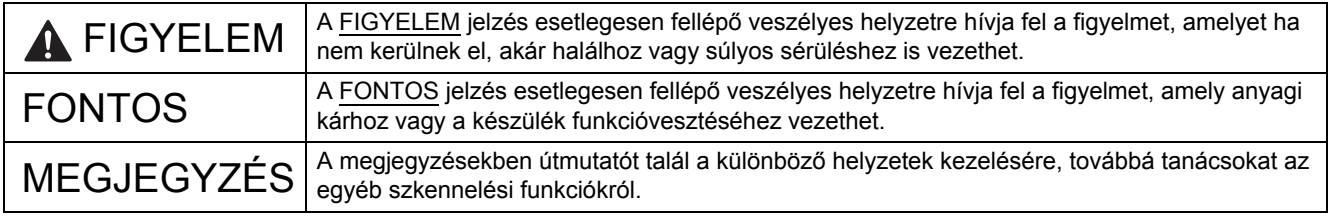

#### **MEGJEGYZÉS**

Ellenkező jelzés hiányában a jelen útmutató illusztrációi a PDS-6000F modellt mutatják.

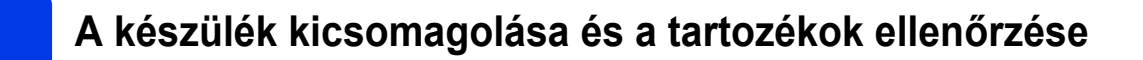

*A dobozban található elemek országonként eltérőek lehetnek*.

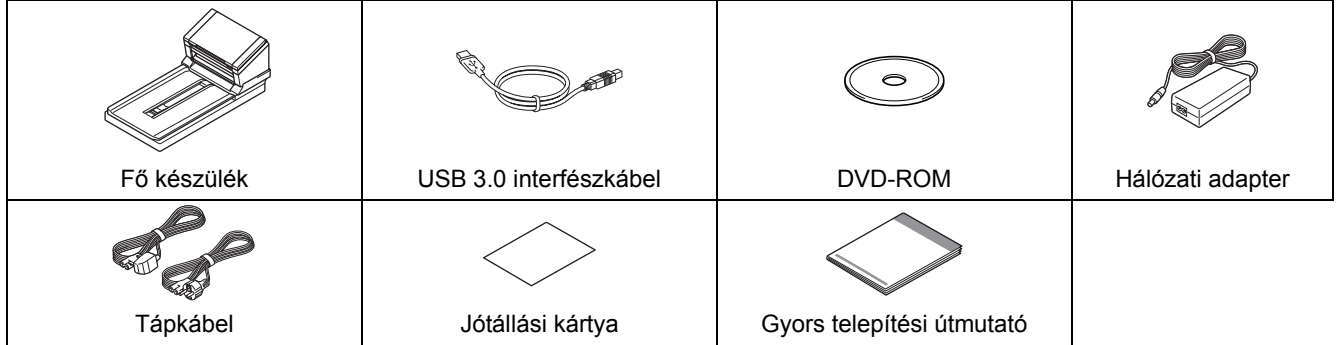

Töltse le a modellhet tartozó *"User's Guide" (Használati útmutató)* a Brother Solutions Center weboldaláról, melynek címe: [support.brother.com/manuals](http://support.brother.com/manuals). Ha a számítógépében nincs DVD-ROM-meghajtó, a DVD-ROM nem tartalmazza az Ön által használt operációs rendszerhez tartozó illesztőprogramokat, vagy szeretné letölteni az útmutatókat és segédprogramokat, keresse fel a modell oldalát a [support.brother.com](http://support.brother.com) címen.

#### **FIGYELEM AN**

- **A készülék csomagolása műanyag tasakot tartalmaz. A fulladásveszély elkerülése érdekében tartsa távol ezeket a műanyag tasakokat csecsemőktől és kisgyermekektől. Ne használja a tasakot gyerekágyban, ágyban, babakocsiban vagy járókában. A műanyag tasak nem játékszer.**
- **Csak a termékhez mellékelt adaptert és tápkábelt használja.**
- **a** Távolítsa el a készüléket és az LCD-t borító védőszalagot és filmet.
- **b** Ellenőrizze, hogy minden tartozék megvan-e.

# **Kezdeti beállítás**

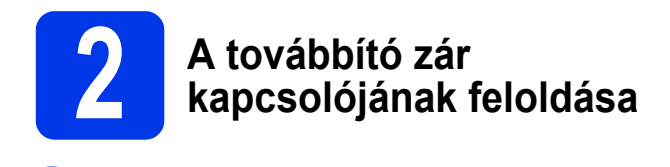

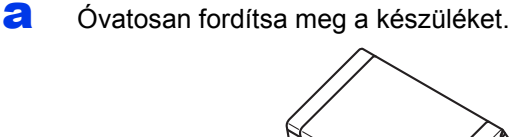

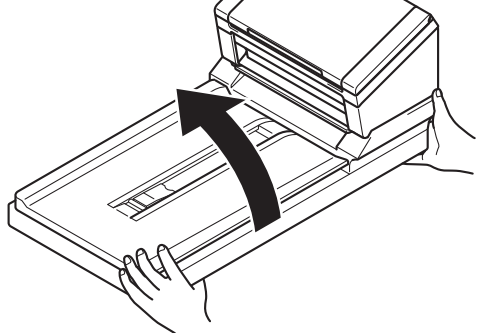

**b** Állítsa a készülék hátoldalán található továbbító zár kapcsolóját **Feloldott** pozícióba, ahogy az az ábrán látható.

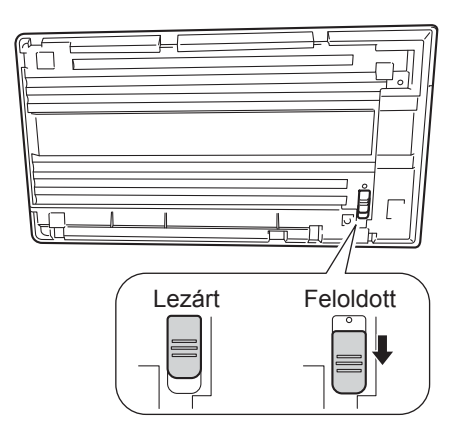

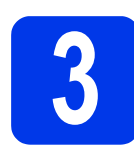

# **3 A hálózati adapter csatlakoztatása**

#### **MEGJEGYZÉS**

- Csak a termékhez tartozó hálózati csatlakozó kábelt használja.
- Azt a hálózati csatlakozó kábelt használja, amelyik megfelel az Önök országának.

Dugja be a tápkábelt  $\bigcirc$  az adapterbe, majd csatlakoztassa az adapter kábelét @ a készülékhez. Dugja be a csatlakozót  $\bigcirc$  az aljzatba.

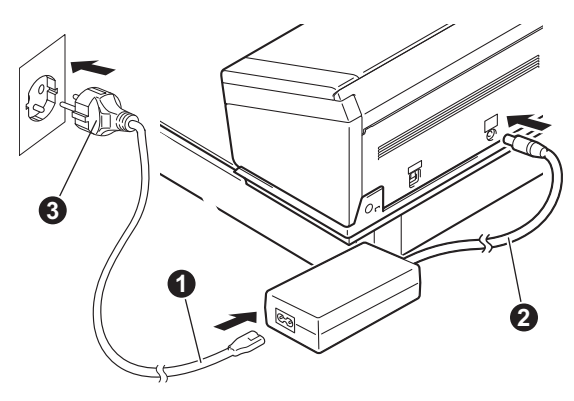

# **Kezdeti beállítás**

# **4 A szkenner illesztőprogramjának telepítése**

**Windows® XP (SP3)/Windows Vista®/ Windows® 7/8/8.1/10 felhasználók esetén**

- **a** A számítógép és a készülék legyen bekapcsolva. Zária be a számítógépen futó programokat.
- **b** Helyezze a DVD-ROM-ot a DVD-ROMmeghajtóba.
	- Amikor megjelenik a modellneveket tartalmazó képernyő, válassza ki a készüléket.
	- Amikor megjelenik a nyelveket tartalmazó képernyő, válassza ki a nyelvet.

#### **MEGJEGYZÉS**

• Ha nem jelenik meg automatikusan a Brother képernyő, kattintson a **Számítógép** (**Sajátgép**) ikonra.

(Windows® 8/8.1/10 esetén: kattintson a

(**Fájlkezelő**) ikonra a tálcán, majd lépjen az **Ez a gép** pontra.)

- Kattintson duplán a DVD-ROM ikonjára, majd a **start.exe** fájlra.
- c Kattintson a **Szkenner illesztőprogram telepítése** lehetőségre, majd kövesse a képernyőn megjelenő utasításokat.

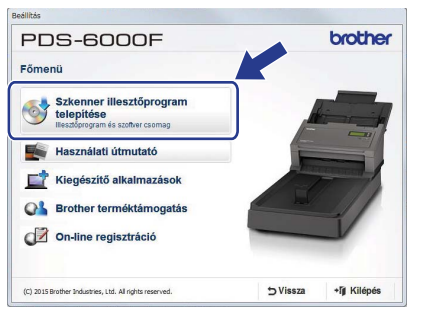

Amikor a telepítő erre kéri, csatlakoztassa a mellékelt USB-kábelt a számítógép egyik USB-portjához (USB 3.0 port ajánlott) és a készülékhez.

#### **MEGJEGYZÉS**

Amikor telepíti a szkenner illesztőprogramot, a DS Capture (szkennelési alkalmazás) is telepítésre kerül. A DS Capture használatáról további információt az *"Use DS Capture"* alatt talál a *"User's Guide" (Használati útmutató)*.

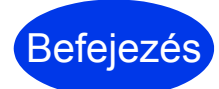

**Ezzel a telepítés befejeződött, és eljött az ideje a szkennelés tesztelésének. Lásd:**  *Szkennelés számítógépre***, [5. oldal](#page-4-0).**

#### **Mac OS X v10.8.x/10.9.x/10.10.x/10.11.x felhasználók esetén**

- **a** A számítógép és a készülék legyen bekapcsolva. Zárja be a számítógépen futó programokat.
- **b** Helyezze a DVD-ROM-ot a DVD-ROMmeghajtóba.
- c Töltse le az illesztőprogramot és szoftvert tartalmazó csomagot a Brother Solutions Center oldaláról [\(support.brother.com\)](http://support.brother.com). Kattintson a **Letöltések** lehetőségre, keresse meg terméke oldalát, majd válassza ki az operációs rendszert.
- d Kattintson duplán a **Brother PDS-XXXX.dmg** fájlra.

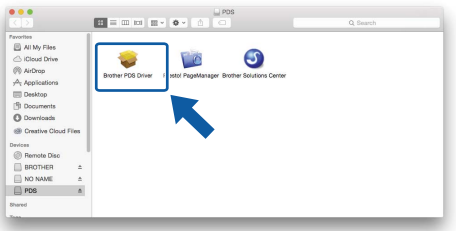

e Kattintson duplán a **Brother PDS-XXXX** ikonra, és kövesse a képernyőn megjelenő utasításokat.

Amikor a telepítő erre kéri, csatlakoztassa a mellékelt USB-kábelt a számítógép egyik USB-portjához (USB 3.0 port ajánlott) és a készülékhez.

#### **MEGJEGYZÉS**

- Amikor telepíti a szkenner illesztőprogramot, a DS Capture (szkennelési alkalmazás) is telepítésre kerül. A DS Capture használatáról további információt az *"Use DS Capture"* alatt talál a *"User's Guide" (Használati útmutató)*.
- Kattintson a Presto! PageManager lehetőségre a NewSoft Technology Corporation webhelyének megtekintéséhez. Az alkalmazást erről a webhelyről töltheti le.

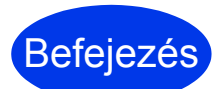

**Ezzel a telepítés befejeződött, és eljött az ideje a szkennelés tesztelésének. Lásd:**  *Szkennelés számítógépre***, [5. oldal.](#page-4-0)**

# **Szoftverlista**

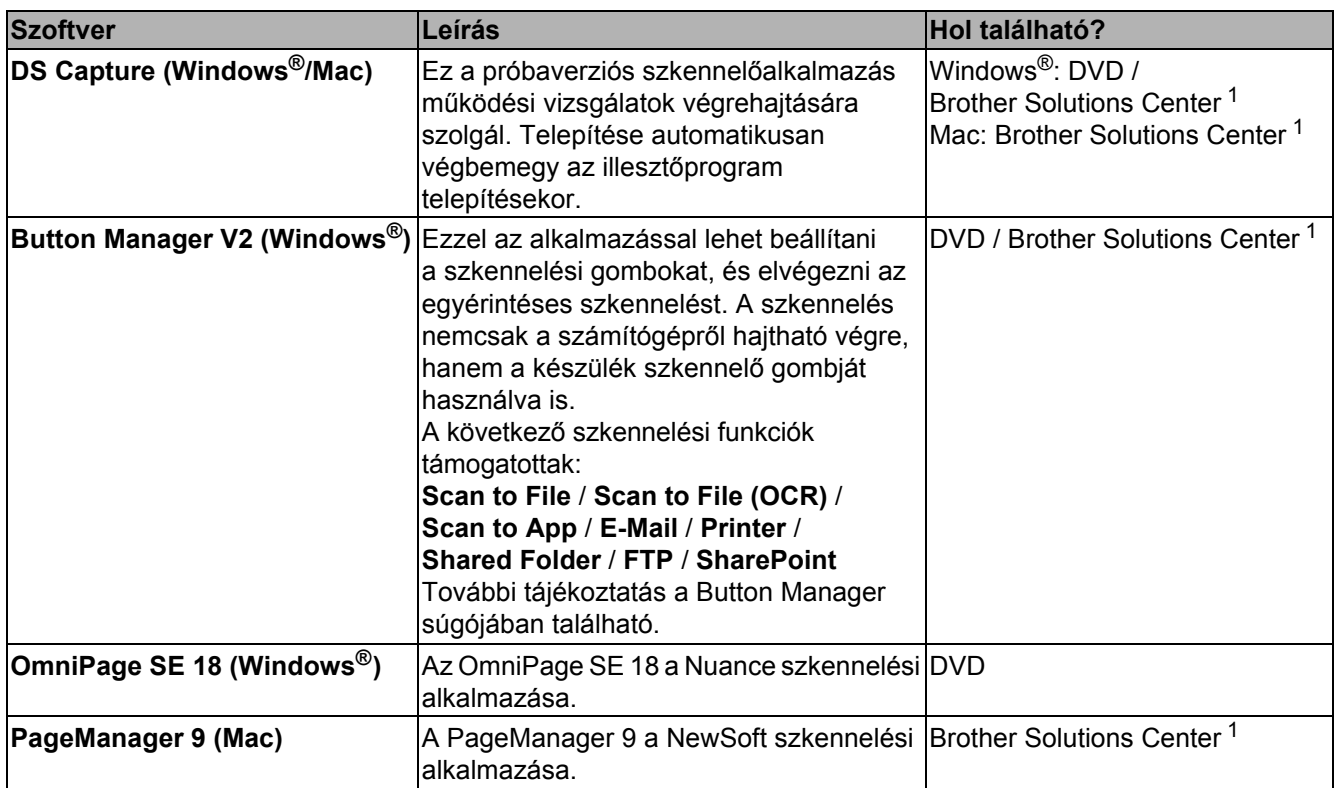

<span id="page-3-0"></span><sup>1</sup> Látogasson meg bennünket a következő címen: [support.brother.com](http://support.brother.com)

#### **MEGJEGYZÉS**

A fentieken kívül TWAIN- (Windows®/Mac), WIA- (Windows®), ISIS- (Windows®) és ICA- (Mac) kompatibilis alkalmazásokat is használhat.

# **Szkennelés számítógépre**

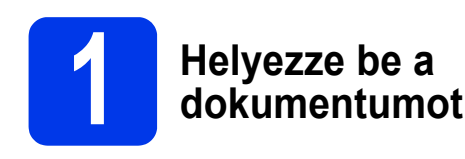

#### **Az automatikus dokumentumadagoló (ADF) használata**

a Nyissa fel a fedelet.

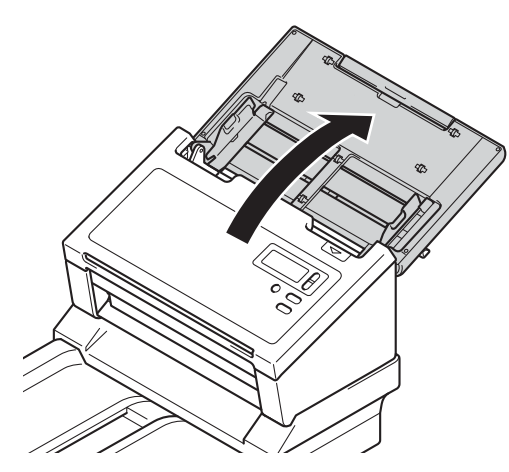

**b** Húzza ki a hosszabbítót **a**.

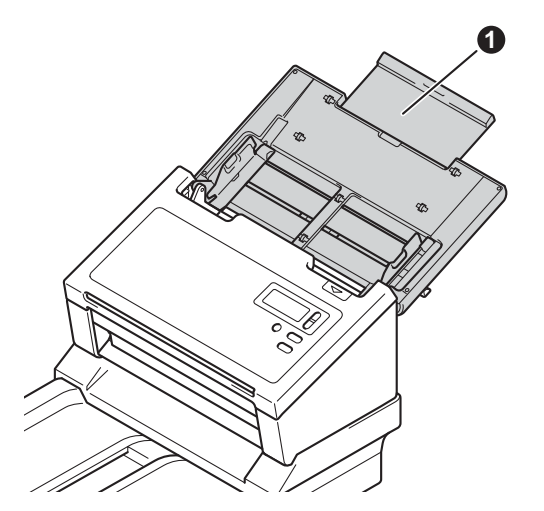

**C** Hajtsa ki a dokumentumvezetőket **@**.

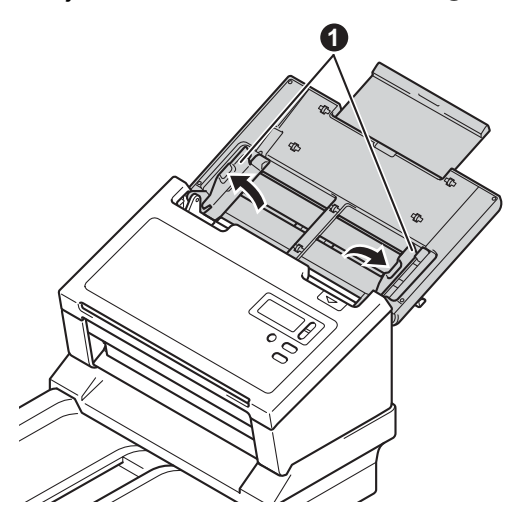

<span id="page-4-0"></span>**d** Emelje fel a Dokumentum-ütközőt **@** és állítsa be a papírméretnek megfelelően.

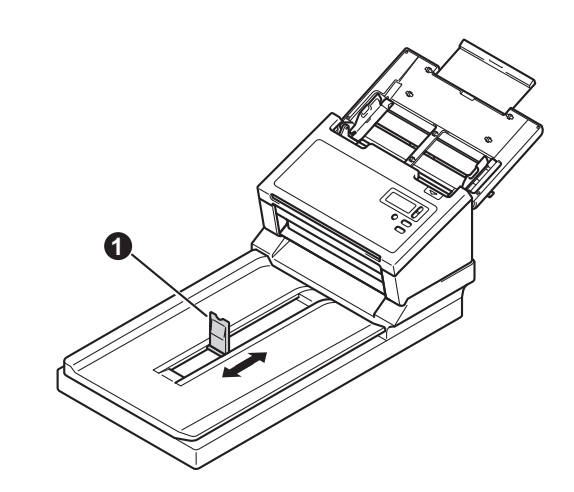

#### **FONTOS**

Mindig teljesen nyissa ki a fedelet, hogy ne sérüljön meg a dokumentum.

e Alaposan levegőztesse át az oldalakat.

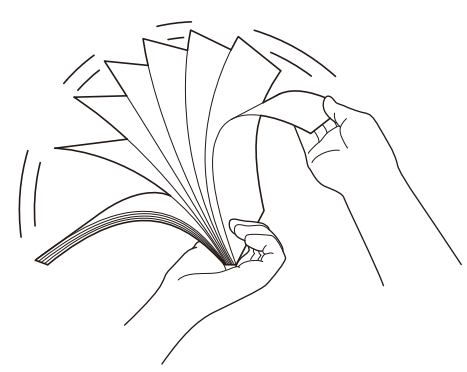

f Óvatosan helyezze a dokumentumot a beolvasandó oldalával lefelé, felső részével előre a dokumentumadagolóba a dokumentumvezetők közé úgy, hogy az érintse a készülék belsejét. Igazítsa a vezetőket  $\bullet$ úgy, hogy a dokumentum szélességéhez illeszkedjenek.

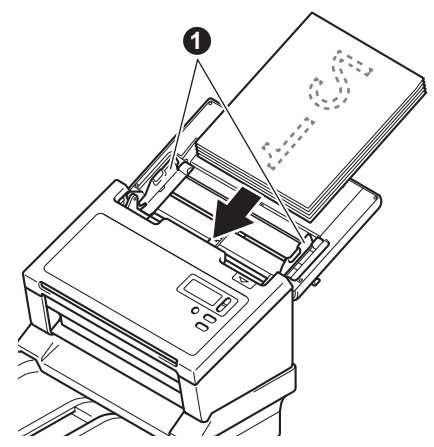

# **Szkennelés számítógépre**

## **Ha a szkennerüveget használja**

a Emelje fel a dokumentumfedelet **a**.

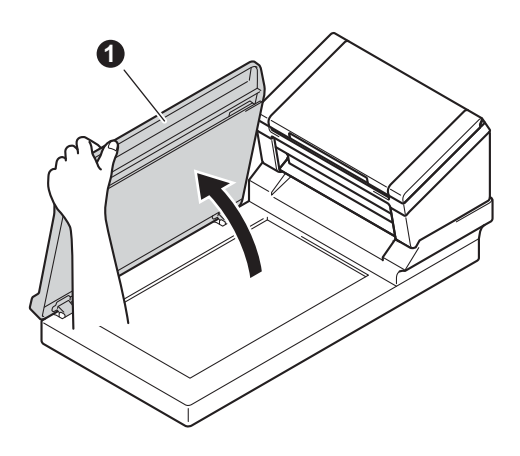

**b** Helyezze a dokumentumot a beolvasandó oldalával lefelé a szkenner üvegének jobb felső sarkába.

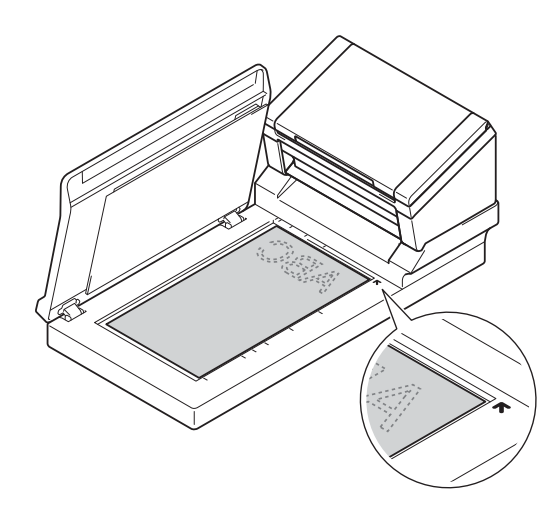

 $\mathbf C$  Zárja vissza a dokumentumfedelet  $\mathbf 0$ .

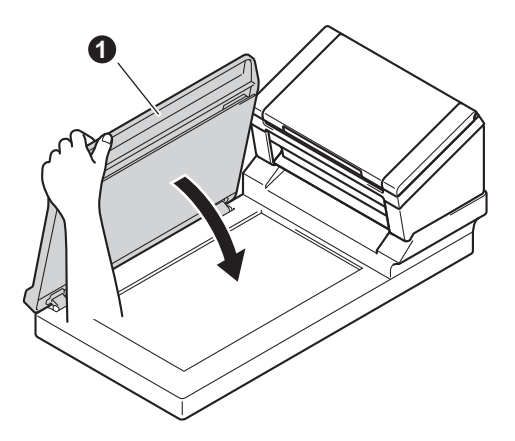

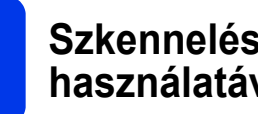

### **2 Szkennelés a DS Capture használatával**

a Kattintson duplán az asztalon lév<sup>ő</sup> **DS Capture** parancsikonra.

#### b **Windows®**

Válassza ki a készülékét, majd kattintson az **OK** gombra.

#### **Macintosh**

Kattintson a **Beolvasás** gombra a DS Capture alkalmazás képernyőjén, vagy nyomja meg a **Beolvasás** gombot.

A készülék megkezdi a szkennelést.

#### c **Windows®**

Kattintson a **Beolvasás** gombra a DS Capture alkalmazás képernyőjén. A készülék megkezdi a szkennelést.

#### **MEGJEGYZÉS**

- A dokumentumok szkenneléséhez és különböző beállítások konfigurálásához ellenőrizze, hogy ezen útmutató alapján telepítette-e az illesztőprogramot, és csatlakoztatta-e a készüléket a számítógéphez.
- A szkennelési funkciók részletes leírása a *"Scan using your computer"* című fejezetében található a *"User's Guide" (Használati útmutató)*.

#### <span id="page-6-0"></span>**Az útmutatóban használt szimbólumok és egyezményes jelek**

Az útmutatóban a következő szimbólumok és egyezményes jelek szerepelnek:

## **FIGYELEM**

A FIGYELEM jelzés esetlegesen fellépő veszélyes helyzetre hívja fel a figyelmet, amelyet ha nem kerülnek el, akár halálhoz vagy súlyos sérüléshez is vezethet.

## **VIGYÁZAT**

A VIGYÁZAT jelzés esetlegesen fellépő veszélyes helyzetre hívja fel a figyelmet, amelyet ha nem kerülnek el, akár kisebb vagy mérsékelt sérüléshez is vezethet.

## **FONTOS**

A FONTOS jelzés esetlegesen fellépő veszélyes helyzetre hívja fel a figyelmet, amely anyagi kárhoz vagy a készülék funkcióvesztéséhez vezethet.

## **MEGJEGYZÉS**

A MEGJEGYZÉS útmutatással szolgál a különböző helyzetek kezelésére, továbbá javaslatokat ad más szkennelési funkciókról.

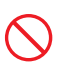

A tiltó ikonok a nem engedélyezett műveleteket jelzik.

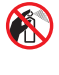

Ez az ikon azt jelzi, hogy tilos gyúlékony permetek használata.

Ez az ikon azt jelzi, hogy tilos a szerves oldószerek, például alkohol vagy más folyadékok használata.

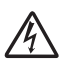

Az Áramütésveszély ikonok lehetséges elektromos áramütésre figyelmeztetnek.

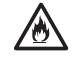

A Tűzveszély ikon tűz lehetőségére figyelmeztet.

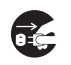

A lecsatlakozást mutató ikon figyelmeztet, hogy a készüléket áramtalanítani kell.

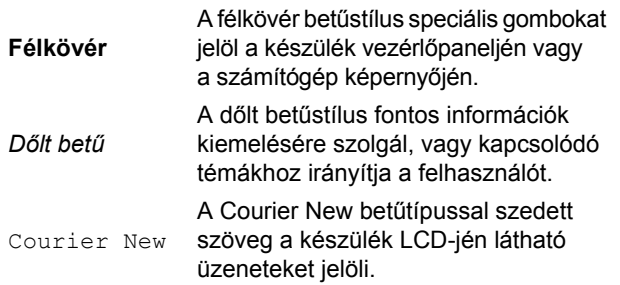

Vegye figyelembe a készülékre és a hálózati adapterre (a továbbiakban ezeket együtt úgy is említjük, hogy "egység") vonatkozó minden figyelmeztetést és utasítást.

## **MEGJEGYZÉS**

Az útmutató ábráin a PDS-6000F modell látható.

## **Összeállítási és publikációs közlemény**

Jelen kézikönyv úgy került összeállításra és kiadásra, hogy az a kiadás pillanatában elérhető legfrissebb termékbiztonsági információkat tartalmazza. A jelen kézikönyvben szereplő információk változhatnak.

A legfrissebb útmutatók itt találhatók: [support.brother.com/manuals](http://support.brother.com/manuals)

#### **Válasszon egy biztonságos helyet az egységnek**

Az egységet olyan sík, stabil felületű helyre rakja, amelyiken nem érheti ütődés sem rázkódás – például egy asztalra. Válasszon száraz, jól szellőző helyet, ahol a hőmérséklet mindig 5 és 35 °C között van.

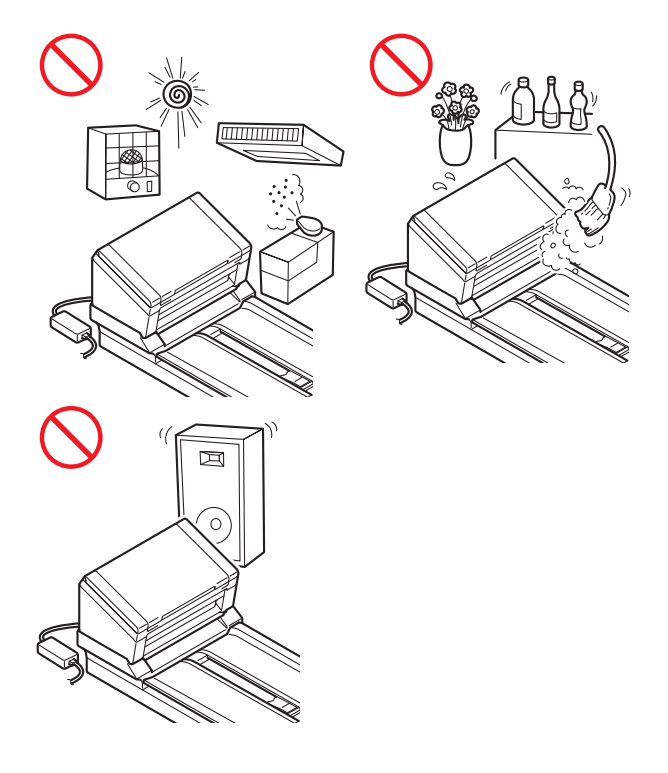

#### **FIGYELEM**

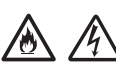

NE tegye ki az egységet közvetlen napfénynek, túlzott hőnek, nyílt lángnak, maró hatású gáznak, párának vagy pornak. NE tegye az egységet szőnyegre vagy pokrócra, mert ott por érheti. Ha mégis így tesz, akkor rövidzárlat vagy tűz keletkezhet. Ez kárt tehet az egységben és/vagy működésképtelenné teheti azt.

NE helyezze az egységet radiátor, hősugárzó, légkondicionáló, víz, vegyszer vagy olyan készülék közelébe, amelyben mágnesek találhatók vagy mágneses teret generál. Ha mégis így tesz, rövidzárlat történhet vagy tűz keletkezhet, amikor az egység vízzel érintkezik (ide értve a fűtés, légkondicionáló és/vagy szellőztető berendezések lecsapódó páráját is, melyek elégségesek lehetnek rövidzárlat vagy tűz okozásához).

NE helyezze a készüléket vegyszerek közelébe vagy olyan helyre, ahol vegyszer kiömölhet. Különösen, szerves oldószerek vagy olyan folyadékok, amelyek megolvaszthatják vagy feloldhatják a borítást és/vagy kábeleket, mert ez tűzhöz vagy áramütéshez vezethet. Ezek az anyagok az egység meghibásodását és elszíneződését is okozhatják.

A burkolaton, illetve az egység alján vagy hátoldalán található rések és nyílások a szellőzést szolgálják. A terméket úgy kell elhelyezni, hogy ne érintkezzen fallal vagy más készülékkel, és a semmi ne takarja vagy fedje el ezeket a nyílásokat. Az egység szellőzőnyílásainak elzárása túlmelegedést és/vagy tüzet okozhat.

FONTOS

- Az egységet mindig szilárd felületre tegye, soha ne ágyra, kanapéra, szőnyegre vagy hasonló puha felületre.
- NE tegye az egységet "beépített" bútorzatba.

## **VIGYÁZAT**

Gondoskodjon róla, hogy az egységnek semmilyen része se nyúljon le arról az asztalról vagy állványról, amelyikre tette. Gondoskodjon róla, hogy az egység sima, vízszintes és stabil felületen legyen, amely mentes a rázkódástól. Ha nem tartja be ezeket az óvintézkedéseket, az egység leeshet, és sérülést okozhat.

NE tegye az egységet instabil vagy dőlt kocsira, állványra vagy asztalra, illetve semmilyen döntött/dől felületre. A készülék leeshet, Ön megsérülhet, és komoly kár keletkezhet az egységben.

További sérülést okozhat, ha eltörik a szkenner üvege.

#### **FONTOS**

- NE helyezzen semmilyen tárgyat az egység tetejére.
- NE helyezze az egységet interferenciát okozó források – például hangszórók vagy nem Brother márkájú vezeték nélküli telefonok bázisegysége – mellé. Ez befolyásolhatja a készülék elektronikai alkatrészeinek működését.
- Mindig teljesen nyissa ki a fedelet, hogy ne sérüljön meg a dokumentum.

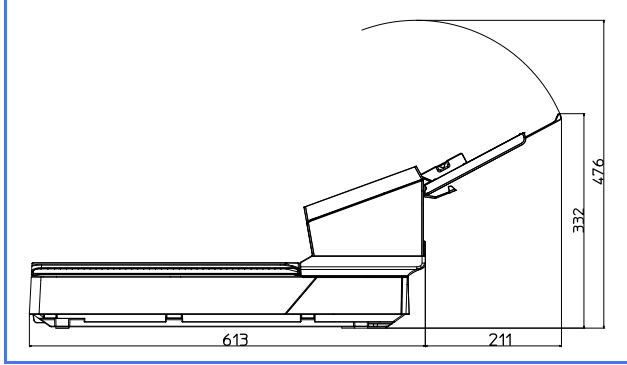

## **Általános óvintézkedések**

## **FIGYELEM**

Az egység csomagolása műanyag tasakokat tartalmaz. A fulladásveszély elkerülése érdekében tartsa távol ezeket a műanyag tasakokat a csecsemőktől és a kisgyermekektől. A műanyag tasakok nem játékszerek.

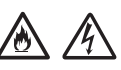

Tilos a készülék belsejébe a burkolat nyílásain át tárgyakat dugni, mert azok veszélyes feszültség alatt levő pontokhoz érhetnek vagy rövidzárlatot okozhatnak, ami tüzet vagy áramütést eredményezhet. Ha fémtárgy, víz vagy más folyadék kerül az egység belsejébe, azonnal húzza ki a készüléket az elektromos csatlakozóaljzatból. Kérje Brother kereskedője vagy a Brother ügyfélszolgálat segítségét.

## $\mathcal{A} \setminus \mathbb{C}$

NE használjon gyúlékony anyagokat vagy bármilyen permetet, sem pedig szerves oldószert/alkoholt vagy ammóniát tartalmazó folyadékot az egység belsejének vagy külsejének tisztításához. Tüzet vagy áramütést okozhat.

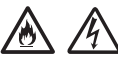

NE szedje szét és NE módosítsa az egységet, mert az tüzet vagy áramütést eredményezhet. Ha szükség van az egység javítására, vegye fel a kapcsolatot Brother kereskedővel vagy a Brother ügyfélszolgálatával.

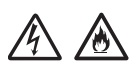

NE használjon sérült hálózati adaptert.

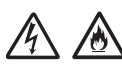

NE tegyen nehéz tárgyat az adapterre, illetve ne okozzon azon sérülést, és ne módosítsa. Ne hajlítsa meg vagy húzza erővel az adapter kábelét.

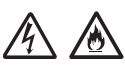

NE ejtse le vagy üsse meg a hálózati adaptert, kímélje az erős fizikai behatásoktól.

## $\mathcal{A}$

NE érjen hozzá az egységhez villámlások idején. Fennáll a villámlás miatti áramütés elszenvedésének minimális kockázata, ha a készüléket vihar ideje alatt használja.

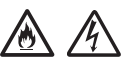

NE használja az egységet folyadékok – pl. fürdőkád, mosóedény, mosogató, mosógép – közelében, nedves alagsorban vagy úszómedence mellett.

## **VIGYÁZAT**

NE próbálja kivenni a készülékből a beolvasás alatt álló, a készülék által még ki nem adott lapokat. Ha mégis így tesz, a görgők közé beszorulhat és megsérülhet az ujja.

A készülék bizonyos részei sérülést okozhatnak, ha a (szürkével jelölt) fedeleket erővel próbálja lezárni. Legyen óvatos, ha a kezét az ábrákon látható területekre helyezi.

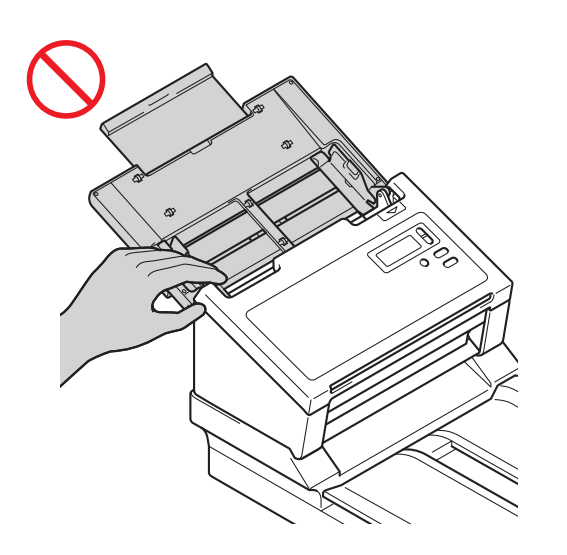

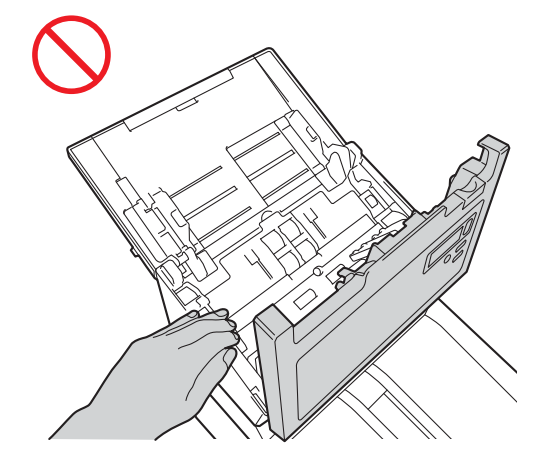

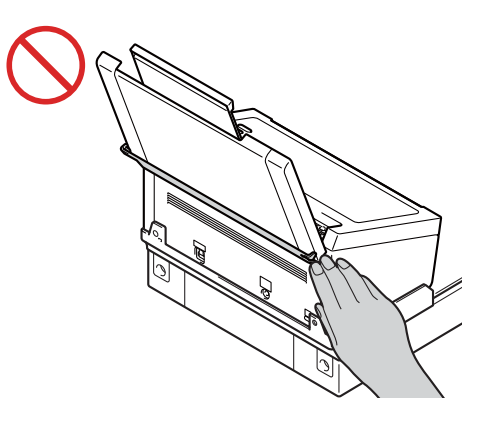

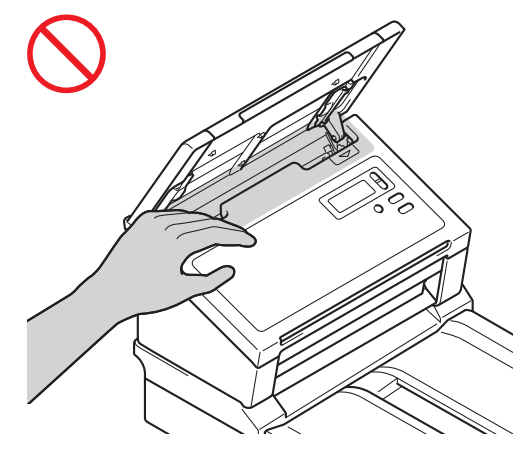

A készüléket mindig úgy vigye, hogy a kezét teljesen alá teszi.

Legyen óvatos a készülék használata során, nehogy ruházatát (különösen a ruhák ujját, a nyakkendőt stb.), haját vagy más kiegészítőjét behúzza a készülék, mert az sérüléshez vezethet. Ha egy tárgy kerül a készülékbe, azonnal húzza ki az egységet a fali csatlakozóaljzatból.

Óvatosan fogja meg a hordozólap szélét, ellenkező esetében megvághatja vele a kezét vagy az ujjait. (Opcionális)

#### **Az egység biztonságos csatlakoztatása**

### **FIGYELEM**

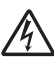

Az egységben nagyfeszültségű elektródák találhatók. Mielőtt hozzáférne a készülék belsejéhez (pl. tisztítás vagy más hasonló rutin karbantartási műveletek céljából), mindenképpen győződjön meg arról, hogy a tápkábel ki van húzva a fali csatlakozóaljzatból.

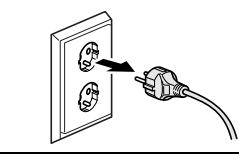

NE érintse a hálózati adaptert vagy a csatlakozódugót nedves kezekkel. Ha mégis így tesz, elektromos áramütés történhet.

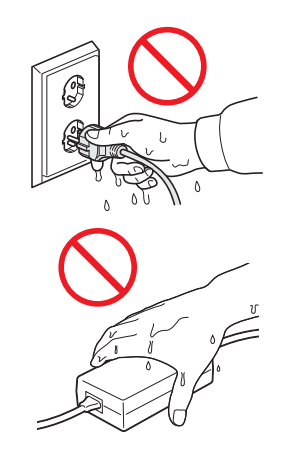

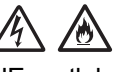

NE csatlakoztassa egyenáramú áramforráshoz vagy inverterhez. Ez áramütést okozhat. Ha nem biztos abban, hogy milyen áramforrással rendelkezik, kérdezzen meg egy szakképzett villanyszerelőt.

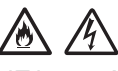

NE használja az egységet, ha a tápkábel megkopott vagy sérült, ellenkező esetben fennáll az áramütés vagy tűz kockázata.

## /小

NE a kábelnél fogva húzza ki a tápcsatlakozót. NE tegyen semmit a kábelre. NE helyezze az egységet olyan helyre, ahol valaki ráléphet a tápkábelre. Ha mégis így tesz, elektromos áramütést vagy tüzet okozhat.

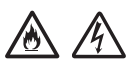

A Brother nyomatékosan javasolja, hogy NE használjon semmilyen hosszabbító kábelt. Ezen óvintézkedések be nem tartása tüzet, áramütést okozhat, vagy az egység károsodását eredményezheti.

Amikor kihúzza a hálózati adaptert a készülékből, mindig a csatlakozóját fogja meg, ne a kábelt, és határozottan húzza ki. Ennek elmulasztása szigetelésvesztést vagy szakadást okozhat az elektromos kábelben, az pedig tüzet vagy áramütést.

Ellenőrizze, hogy a kábel egyik vége szilárdan be van dugva a hálózati csatlakozóaljzatba, és a másik vége is szilárdan az adapterbe. Ne használjon kilazult csatlakozóaljzatot. Ha a hálózati kábel nincs teljesen bedugva a hálózati csatlakozóaljzatba vagy az adapterbe, az adapter felforrósodhat és tüzet foghat.

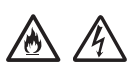

Mindig a termékkel szállított adaptert használja, és ahhoz elektromos hálózathoz csatlakoztassa, amelyik azon feszültségtartományon belül van, amelyiket a "Specifications" fejezet ad meg a *"User's Guide" (Használati útmutató)*. Ellenkező esetben személyi sérülést okozhat magának és másoknak, vagy kárt okozhat a készülékben vagy más vagyontárgyakban. A Brother nem vállal felelősséget olyan károkért vagy személyi sérülésekért, amelyeket nem a termékkel szállított hálózati adapter használata okozott.

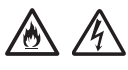

NE csatlakoztassa a készülékhez mellékelt adaptert más termékhez.

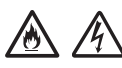

NE terhelje túl a hálózati adaptert.

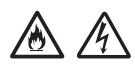

Ha hosszabb ideig nem kívánja használni az egységet, akkor a hálózati adaptert húzza ki az elektromos aljzatból.

## **Az egység szervizelése**

NE próbálja az egységet saját kezűleg javítani. A burkolatok felnyitásakor vagy leszerelésekor Ön veszélyes feszültség alatt álló pontokkal érintkezhet és más veszélyeknek is kiteheti magát, valamint a jótállást is elveszítheti. Kérje Brother kereskedője vagy a Brother ügyfélszolgálat segítségét.

#### **FIGYELEM**

Ha az egység leesett vagy a burkolata megsérült, az áramütést vagy tüzet okozhat. Csatlakoztassa le az egységet az elektromos hálózatról, és lépjen kapcsolatba a Brother kereskedővel vagy a Brother ügyfélszolgálatával.

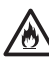

Ha az egység szokatlanul forró, füstöt vagy valamilyen erős szagot bocsát ki magából, esetleg folyadék folyt rá, azonnal húzza ki az elektromos csatlakozóaljzatból. Kérje Brother kereskedője vagy a Brother ügyfélszolgálat segítségét.

### **FONTOS**

Ha a készülék a használati utasításban leírtak betartása ellenére sem működik megfelelően, csak azon kezelőszervek beállításait módosítsa, amelyekre nézve útmutatást talál a használati utasításban. A többi kezelőszerv nem megfelelő beállítása miatt az egység károsodhat, és ilyenkor gyakran egy képzett szerelő hosszas munkájára van szükség az egység normál működésének helyreállításához.

## **A termékre vonatkozó szavatosság és felelősség**

Az útmutatóban leírtak nincsenek hatással az érvényes szavatossági feltételekre, és nem tekinthetők hivatkozási alapként a termékre vonatkozó szavatosság kibővítéséhez. Az útmutatóban leírt biztonsági előírások be nem tartása érvénytelenítheti a termékre vonatkozó jótállást.

## **FIGYELEM**

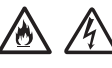

Csak a készülékhez tartozó hálózati csatlakozó kábelt használja.

A készüléket könnyen hozzáférhető hálózati csatlakozóaljzat közelében helyezze el. Vészhelyzet esetén a teljes áramtalanításhoz húzza ki a tápkábelt az elektromos csatlakozóaljzatból.

#### **Kábelekkel kapcsolatos információk (csak Egyesült Királyság)**

Ha a csatlakozódugó biztosítékát cserélni kell, akkor az ASTA által jóváhagyott, a BS1362 szabványnak megfelelő, az eredetivel azonos értékű biztosítékot használjon. A csere után mindig helyezze vissza a biztosíték fedelét.

A készülék öntött váltóáramú hálózati csatlakozódugóval rendelkezik, amely normál használat mellett nem igényel cserét. Ha a váltóáramú hálózati zsinór megsérül, akkor használjon megfelelő besorolású új zsinórt.

Kérdés esetén forduljon szakképzett villanyszerelőhöz.

#### **Megfelelőségi nyilatkozat (csak Európa)**

Mi, a Brother Industries, Ltd.

15-1 Naeshiro-cho, Mizuho-ku, Nagoya 467-8561 Japan kijelentjük, hogy ez a termék megfelel az Európai Közösségen belül irányadó vonatkozó irányelvek és rendeletek alapvető követelményeinek.

#### A Megfelelőségi nyilatkozat (DoC) a Brother Solutions Center honlapjáról tölthető le. Keresse fel a [support.brother.com/manuals](http://support.brother.com/manuals) oldalt, és:

- -> válassza a "Kézikönyvek" feliratot
- -> válassza ki a modell típusát
- -> válassza a "Megfelelőségi nyilatkozat" feliratot
- -> kattintson a "Letöltések" gombra.

A megfelelőségi nyilatkozatot PDF fájlként töltheti le.

## **Rádióhullám-interferencia**

A termék eleget tesz az EN55022

(CISPR 22. publikáció)/B osztály követelményeinek. Amikor a készüléket számítógéphez csatlakoztatja, ügyeljen rá, hogy az USB-kábel hossza ne haladja meg a 2 métert.

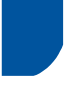

#### **Tájékoztatás az EU 801/2013 bizottsági rendeletének való megfelelőségről**

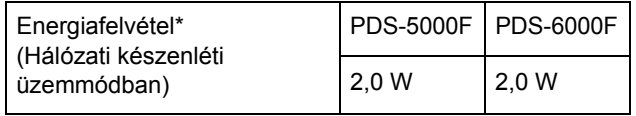

\* Minden hálózati port aktiválva és csatlakoztatva.

#### **Újrahasznosítási információk a WEEE és az akkumulátorokról szóló irányelvek értelmében**

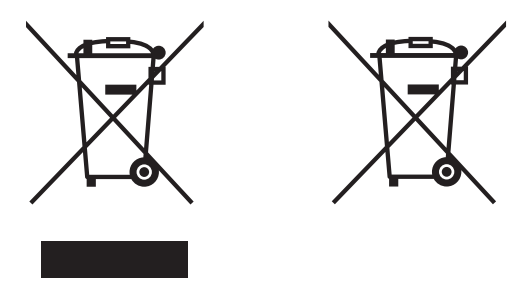

Termék jelzés Akkumulátor jelzés

#### **Csak Európai Unió esetében**

A készülék/akkumulátor a fenti újrahasznosítási szimbólummal van megjelölve. Ezek a szimbólumok arra vonatkoznak, hogy a készüléket/akkumulátort elhasználódása után elemeire bontva az előírt módon a különböző hulladékgyűjtési pontoknál kell leadni, és tilos a háztartási szeméttel együtt kidobni.

## **Védjegyek**

A BROTHER a Brother Industries, Ltd. védjegye vagy bejegyzett védjegye.

A Microsoft, a Windows, a Windows Vista,

a Windows Server, az Outlook és az Internet Explorer a Microsoft Corporation bejegyzett védjegyei vagy védjegyei az Amerikai Egyesült Államokban és/vagy más országokban.

Az Apple, Macintosh, Mac OS és a Safari az Apple Inc. Egyesült Államokban és más országokban bejegyzett védjegyei.

Az ISIS az EMC Corporation védjegye vagy bejegyzett védjegye az Egyesült Államokban és/vagy más országokban.

Minden vállalat, melynek szoftvere meg van említve a kézikönyvben, a saját tulajdonú programjaira vonatkozó szoftverlicenc-szerződéssel rendelkezik.

#### **A Brother-termékeken, kapcsolódó dokumentumokon és egyéb anyagokon feltüntetett minden vállalati márkanév és terméknév a megfelelő vállalat védjegye vagy bejegyzett védjegye.**

#### **Szerkesztés és kiadás**

Ez a legfrissebb, termékleírásokat és műszaki adatokat tartalmazó kézikönyv a Brother Industries, Ltd. felügyelete alatt készült és került publikálásra.

A jelen útmutató tartalma és a termékek műszaki adatai előzetes bejelentés nélkül is változhatnak.

A Brother fenntartja magának a jogot, hogy bejelentés nélkül módosítsa a kézikönyvben foglalt műszaki adatokat és anyagokat, és nem vállal felelősséget az olyan (akár közvetett) károkért, amelyek a bemutatott anyagokba vetett bizalom miatt - beleértve, de nem kizárólag a kiadvánnyal kapcsolatos nyomdai és egyéb hibákat - következnek be.

#### **Szerzői jogok és licenc**

© 2015 Brother Industries, Ltd. Minden jog fenntartva.

## **A Brother ügyfélszolgálata**

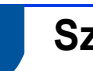

### **Szervizközpontok címei**

Az európai szervizközpontok címét a helyi Brother irodától tudhatja meg. Az európai irodák címe és telefonos elérhetősége a [www.brother.com](http://www.brother.com) honlapon érhető el a kívánt ország kiválasztását követően.

### **A lapolvasó berendezés törvénytelen használata**

Meghatározott anyagok vagy dokumentumok másolása megtévesztési céllal bűncselekménynek minősül. Az alábbi nem teljes lista tartalmazza azon dokumentumtípusokat, melyek másolása törvénytelen. Ha egy dokumentum kapcsán kételyei merülnek fel, kérje ki jogi tanácsadója és/vagy az illetékes jogi hatóságok véleményét:

- Pénznem
- Kötvények vagy hasonló adóssági bizonyítványok
- Befizetési igazolások
- Fegyveres erők leszerelési igazolásai vagy behívói
- **■** Útlevelek
- Postai bélyegek (lepecsételt vagy postatiszta)
- Bevándorlási dokumentumok
- Szociális jellegű dokumentumok
- Állami szervek által kiállított csekkek és váltók
- Személyazonosító kitűzők vagy jelvények

A szerzői jogvédelem alatt álló művek nem másolhatók törvényesen, kivéve ha a másolás "tisztességes szándékú" és a jogvédelem alatt álló műnek csupán egyes bekezdéseit érinti. A több példányban való lemásolás helytelen felhasználásra utal. A művészeti alkotásokat mint szerzői joggal védett munkákat kell tekinteni.

#### **A beolvasott dokumentumok pontos reprodukciójával kapcsolatos tájékoztatás**

Dokumentum beolvasása után az adatok méretének, a rögzített képadatok mennyiségének, a képek minőségének, a színek pontosságának stb. ellenőrzésével nézze meg, hogy a beolvasott adatok pontossága és minősége megfelel az igényeinek.

Az eredeti dokumentum megsemmisítése előtt mindig ellenőrizze a beolvasás eredményét.

Előfordulhat, hogy a beolvasott adatok egy része elveszik vagy károsodott, ezért figyelmesen olvassa el az utasításokat, és tartsa észben az alábbiakat:

 A dokumentum állapotától függően a dokumentum elvékonyodhat, deformálódhat, elkoszolódhat vagy elszakadhat a beolvasás során. Ebben az esetben az összes beolvasott adat vagy annak egy része elveszhet.

Ellenőrizze, hogy a dokumentum nincs összegyűrődve, behajtva vagy kilyukadva.

■ Ha a készülék belseje koszos, a dokumentum elvékonyodhat, deformálódhat, elkoszolódhat vagy elszakadhat a beolvasás során. Ebben az esetben az összes beolvasott adat vagy annak egy része elveszhet.

Alaposan és rendszeresen tisztítsa meg a készülék belsejét.

- A szkennelési beállítások, úgy mint a dokumentum mérete, beolvasás felbontása, színre vonatkozó beállítások, egyoldalas vagy kétoldalas beolvasási beállítások, automatikus kiegyenesítés, üres lap kihagyása stb. függvényében az alábbiak fordulhatnak elő:
	- A szöveg olvashatatlan vagy nehezen felismerhető lehet, ha a képfelbontás túl alacsony.
	- Színes dokumentum beolvasott másolata fekete-fehér lehet.
	- Egy kétoldalas dokumentumnak esetleg csak az egyik oldala kerül beolvasásra.
	- A dokumentum egy része esetleg nem lesz beolvasva vagy túl kicsi lesz a mérete.
	- A dokumentum esetleg csak bizonyos pontig olvasható be, az ezt követően beolvasott adatok elvesznek.
	- Esetleg nem lesznek törölve az üres oldalak vagy szükséges oldalak lesznek törölve.
	- Margók jelennek meg a beolvasott adatok szélein.

A beolvasási beállítások konfigurálásával kapcsolatban lásd a *"User's Guide" (Használati útmutató)*.

 A fogyóeszközök és a dokumentum állapota (például összegyűrődött, behajtott vagy lyukas) függvényében előfordulhat, hogy a készülék a dokumentum több oldalát adagolja egyszerre, ami miatt bizonyos oldalak hiányozni fognak a beolvasott adatokból.

Ellenőrizze, hogy a dokumentum nincs összegyűrődve, behajtva vagy kilyukadva.

Cserélje rendszeresen a kellékanyagokat.

■ Olyan dokumentumok beolvasásakor, melyek nem felelnek meg a javasolt útmutatásnak, illetve a fogyóeszközök, készülék belsejében található papíradagoló mechanizmus és a dokumentum állapota (például összegyűrődött, behajtott vagy lyukas) függvényében előfordulhat, hogy a dokumentumok a beolvasás során elakadnak a készülék belsejében. Ebben az esetben az összes beolvasott adat vagy annak egy része elveszhet. (A dokumentumok a papírelakadás miatt megsemmisülhetnek.)

Az elfogadható dokumentumokkal kapcsolatban lásd a *"User's Guide" (Használati útmutató)* "Acceptable Documents" című részét.

 Fluoreszkáló szövegkiemelővel megjelölt dokumentumok beolvasásakor előfordulhat, hogy a beolvasott adatokban a megjelölt területek nem megfelelően jelennek meg, illetve a szövegkiemelő tintájának színétől és sűrűségétől függően megváltozik a szövegkiemelés színe.

Jobb eredményt érhet el a szkennelési felbontás növelésével. A felbontás beállításaival kapcsolatban lásd a *"User's Guide" (Használati útmutató)*.

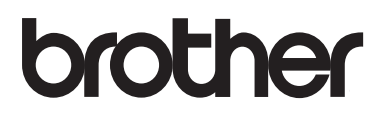

**Látogasson meg bennünket a világhálón [www.brother.com](http://www.brother.com)**

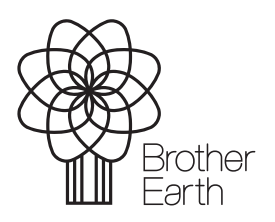

[www.brotherearth.com](http://www.brotherearth.com)